ن<br>پیمنهات و فراوری<br>مانش و قیاوری معاونت آموز ت<u>خیب</u> ت امور شیع محص<u>دات و قناور</u><br>مدریت حسیفات و قناور می

**راهنمای تصویری ثبت نام و شرکت در کارگاه آنالین سامانه پژوهشیار**

گام اول:

ورود به سامانه پژوهشیار از آدرس:ris.abadanums.ac.ir

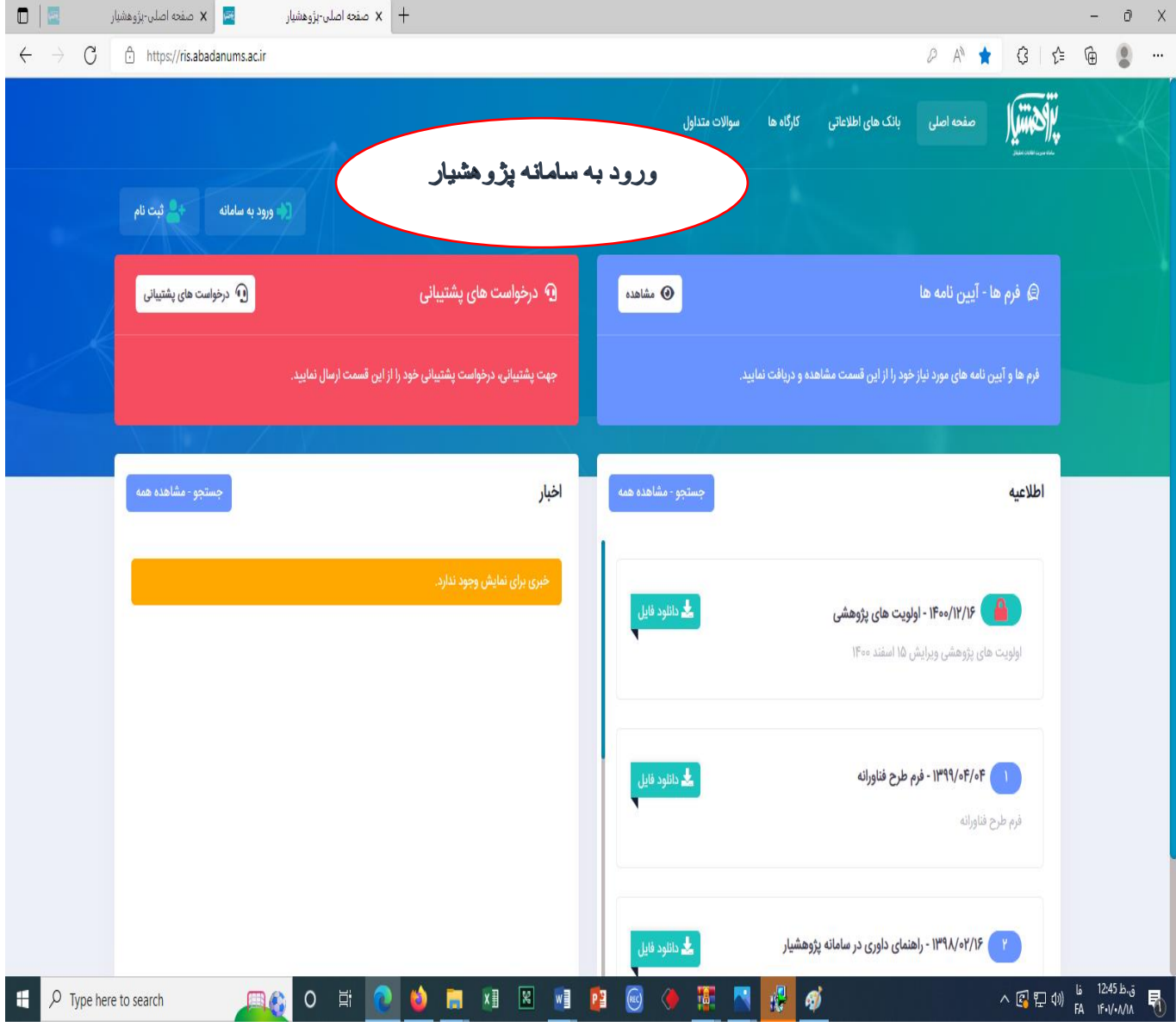

گام دوم: ثبت نام در سامانه پژوهشیار

 اساتید برگزار کننده کارگاه آنالین جهت برگزاری کارگاه آنالین نیاز به ثبت نام اولیه درسامانه پژوهشیار و ثبت نام درکارگاه را دارند.

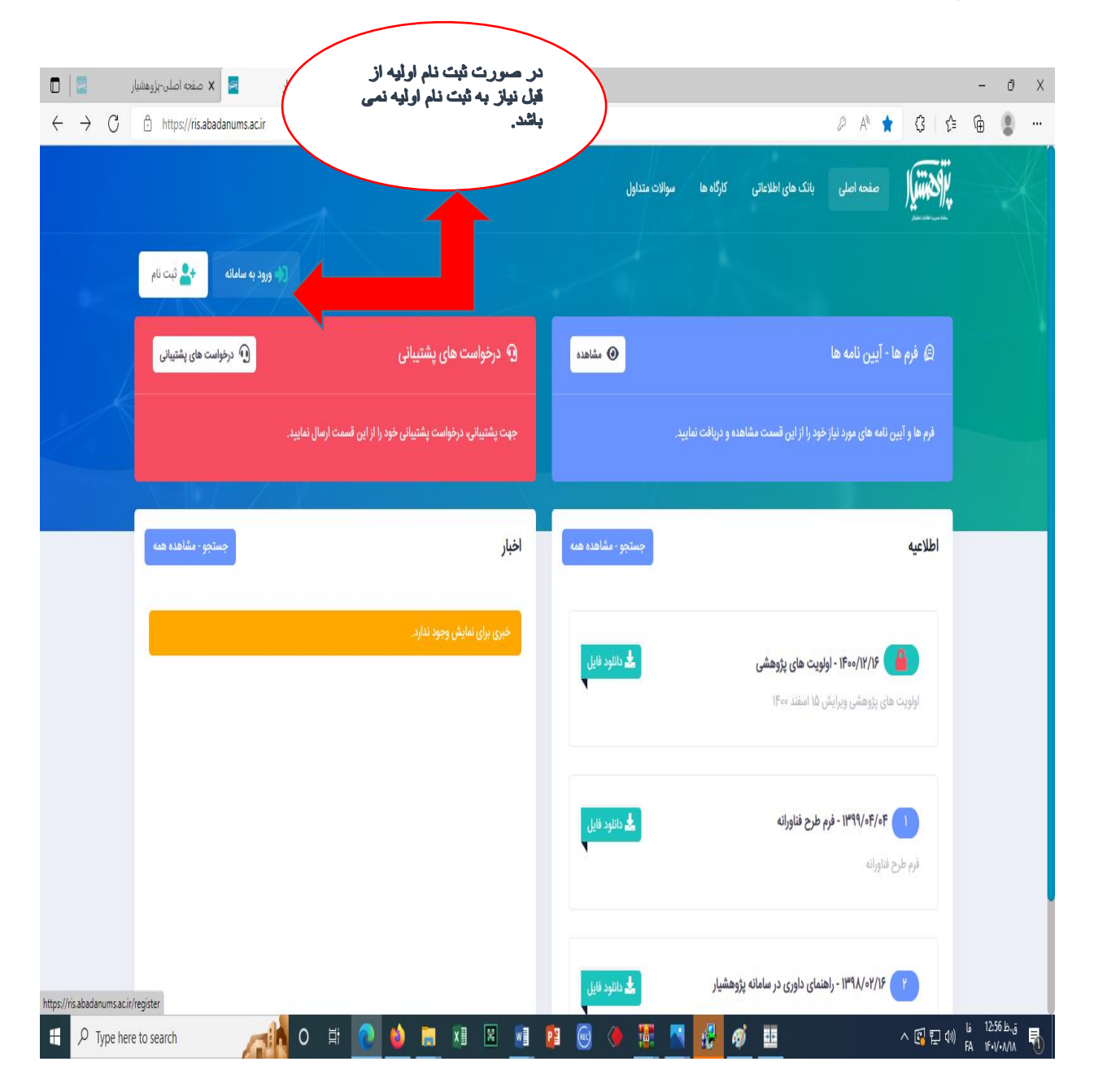

گام سوم: تمکیل کادر ثبت نام

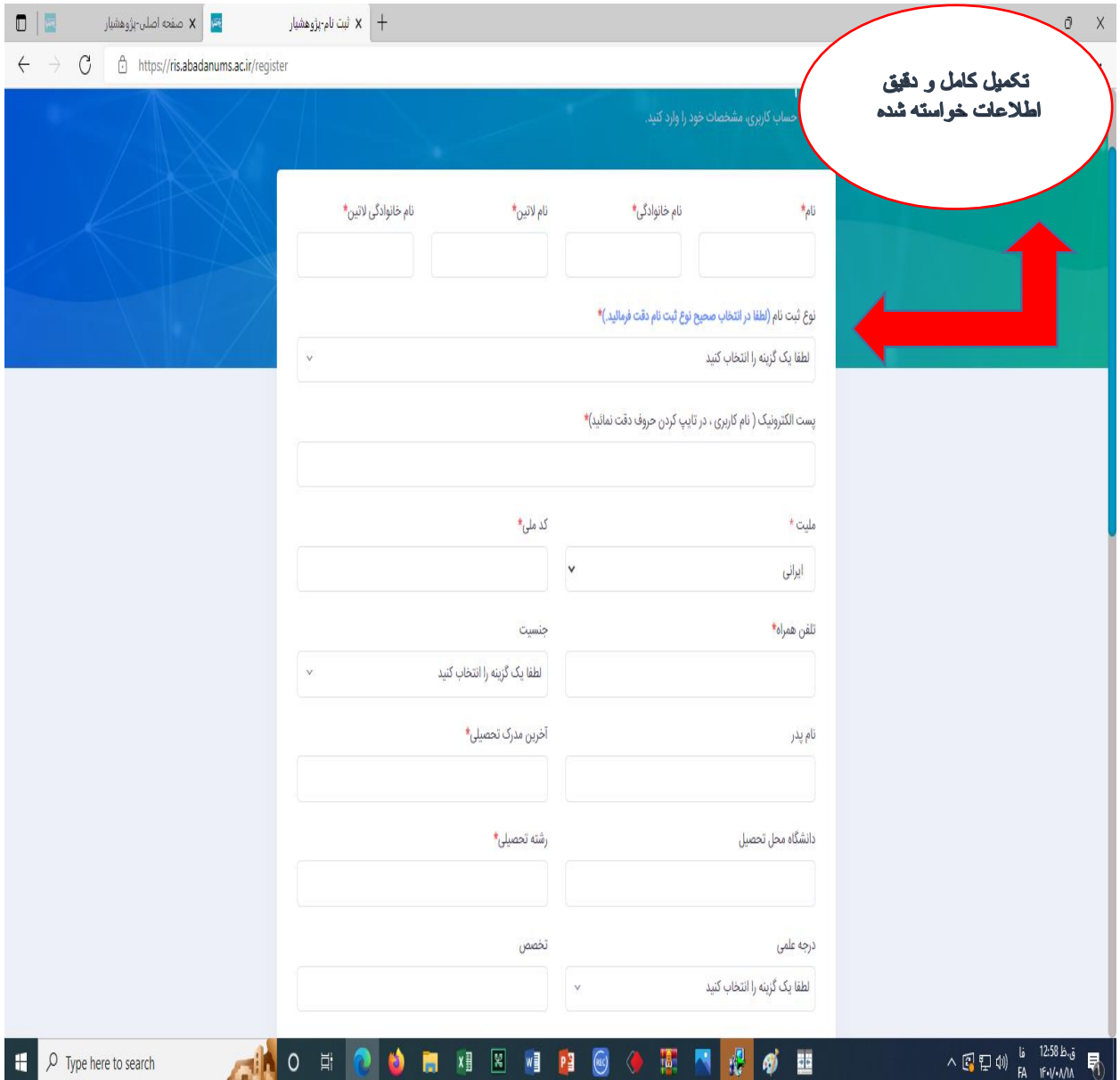

گام چهارم: بعد از ثبت نام اولیه ورود با یوزرو پسورد

)بهتر است با مرورگر کروم وارد سامانه شوید.(

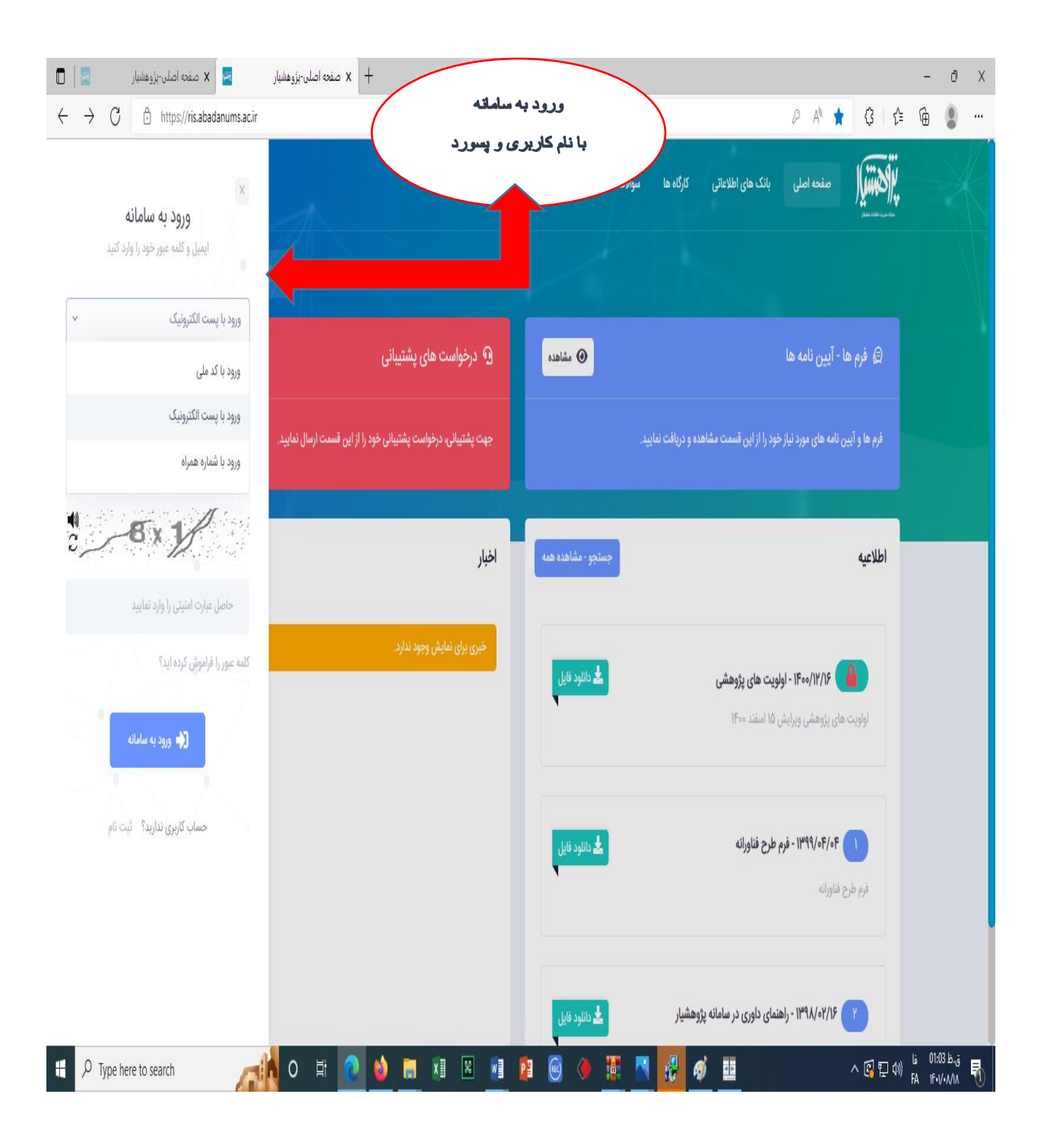

گام پنجم: ورود به پروفایل و محیط اصلی سامانه

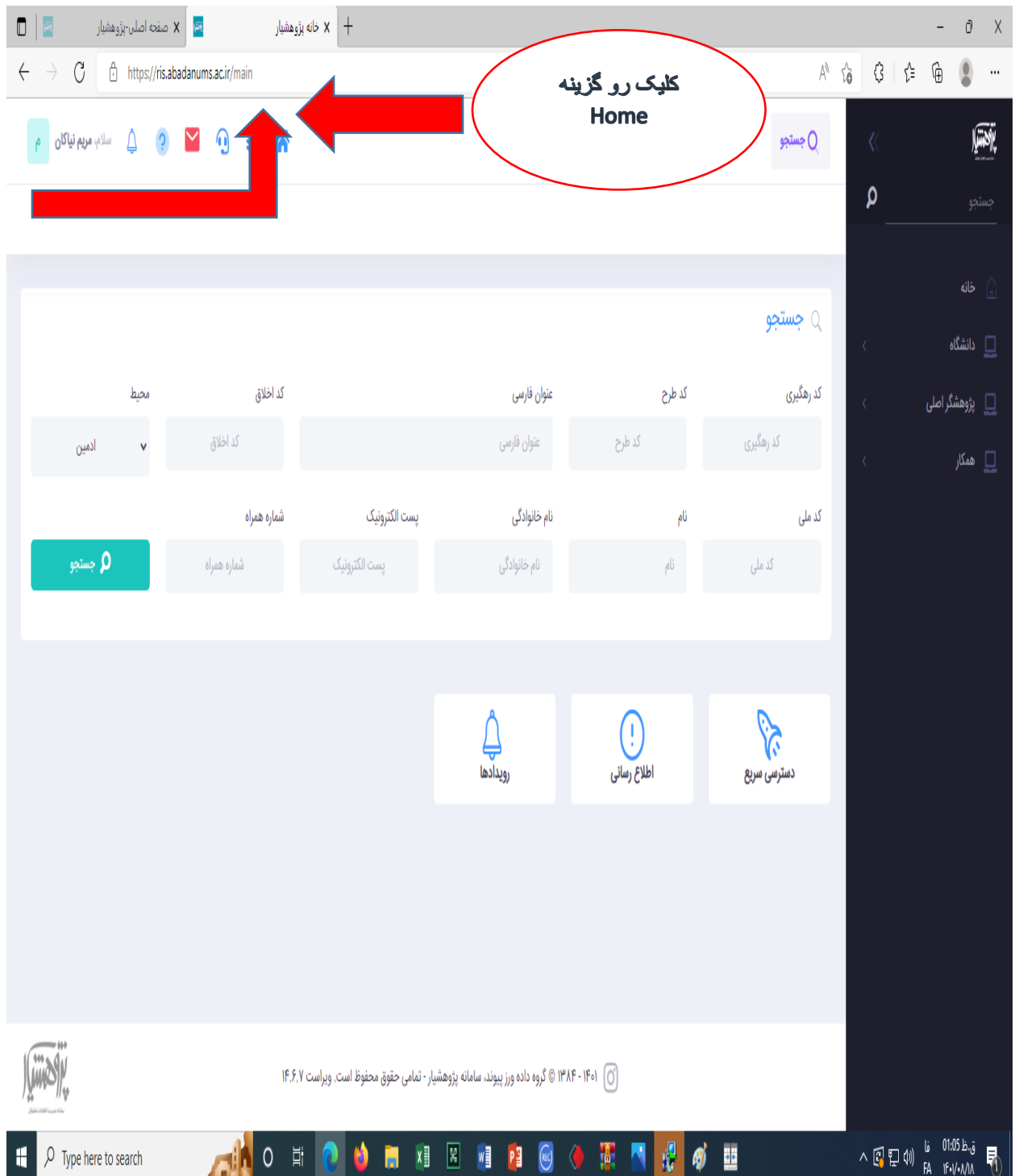

گام ششم انتخاب گزینه کارگاهها:

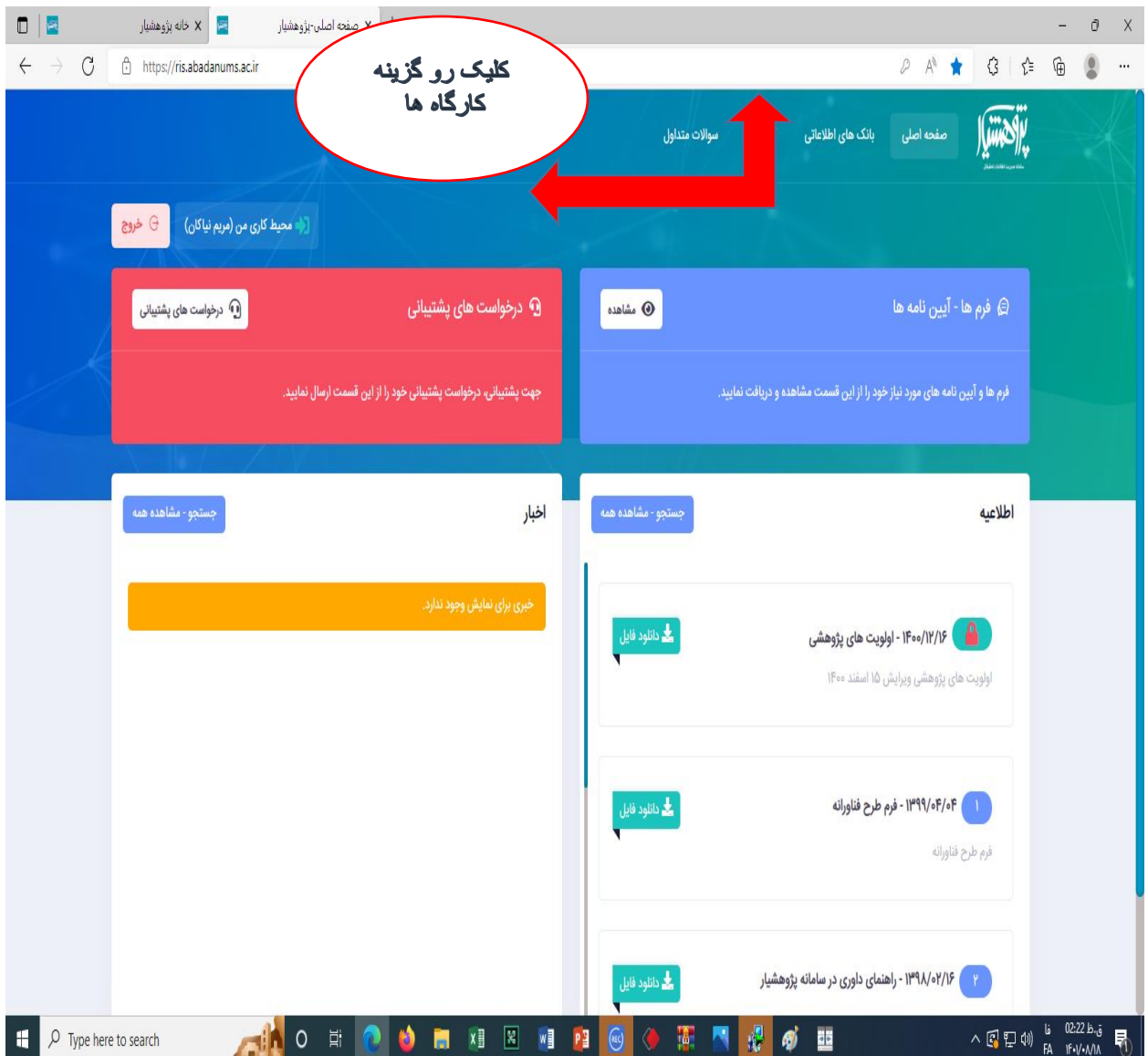

گام هفتم: انتخاب کارگاه مورد نظر و ثبت نام

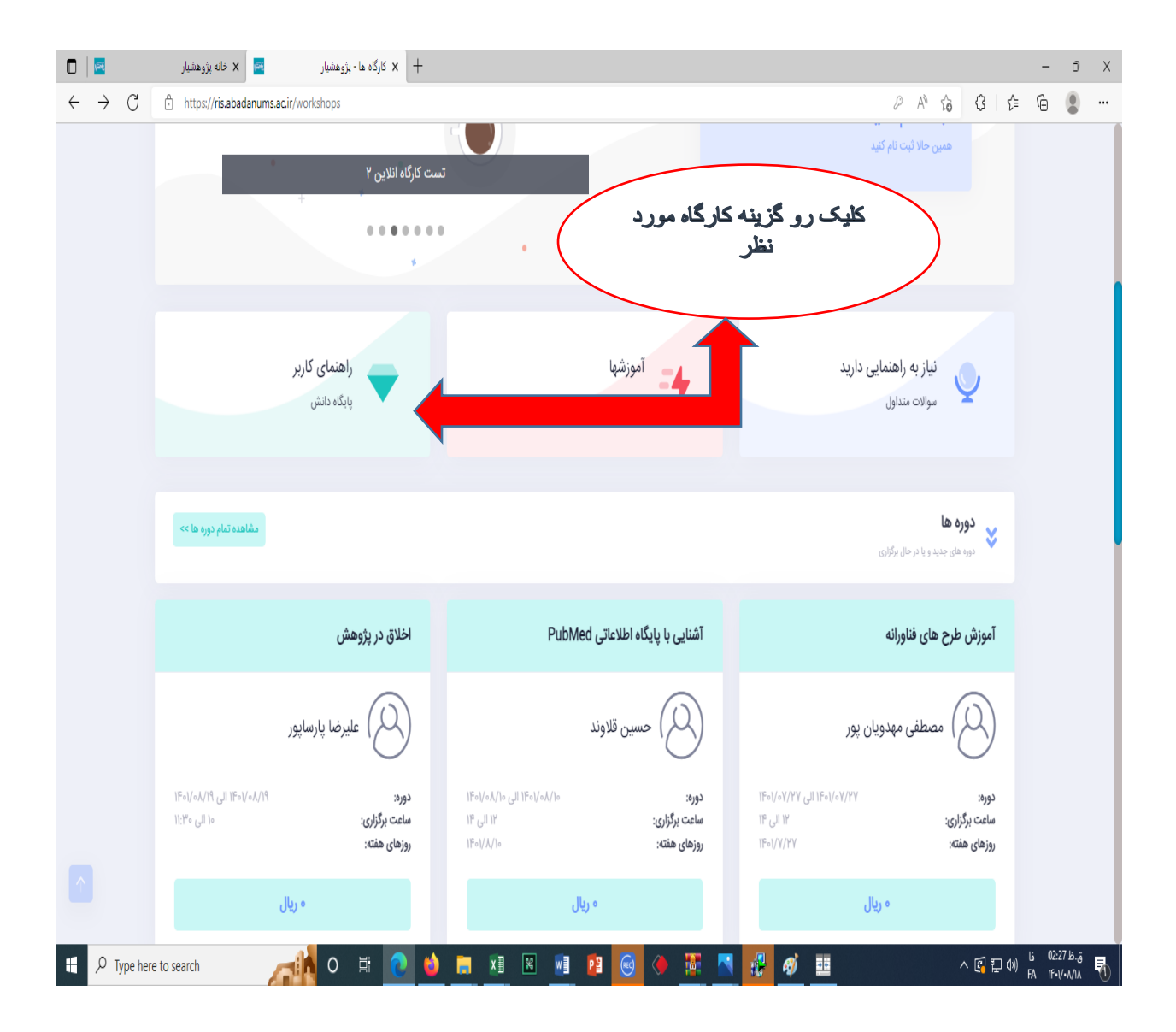

گام هشتم: انجام ثبت نام

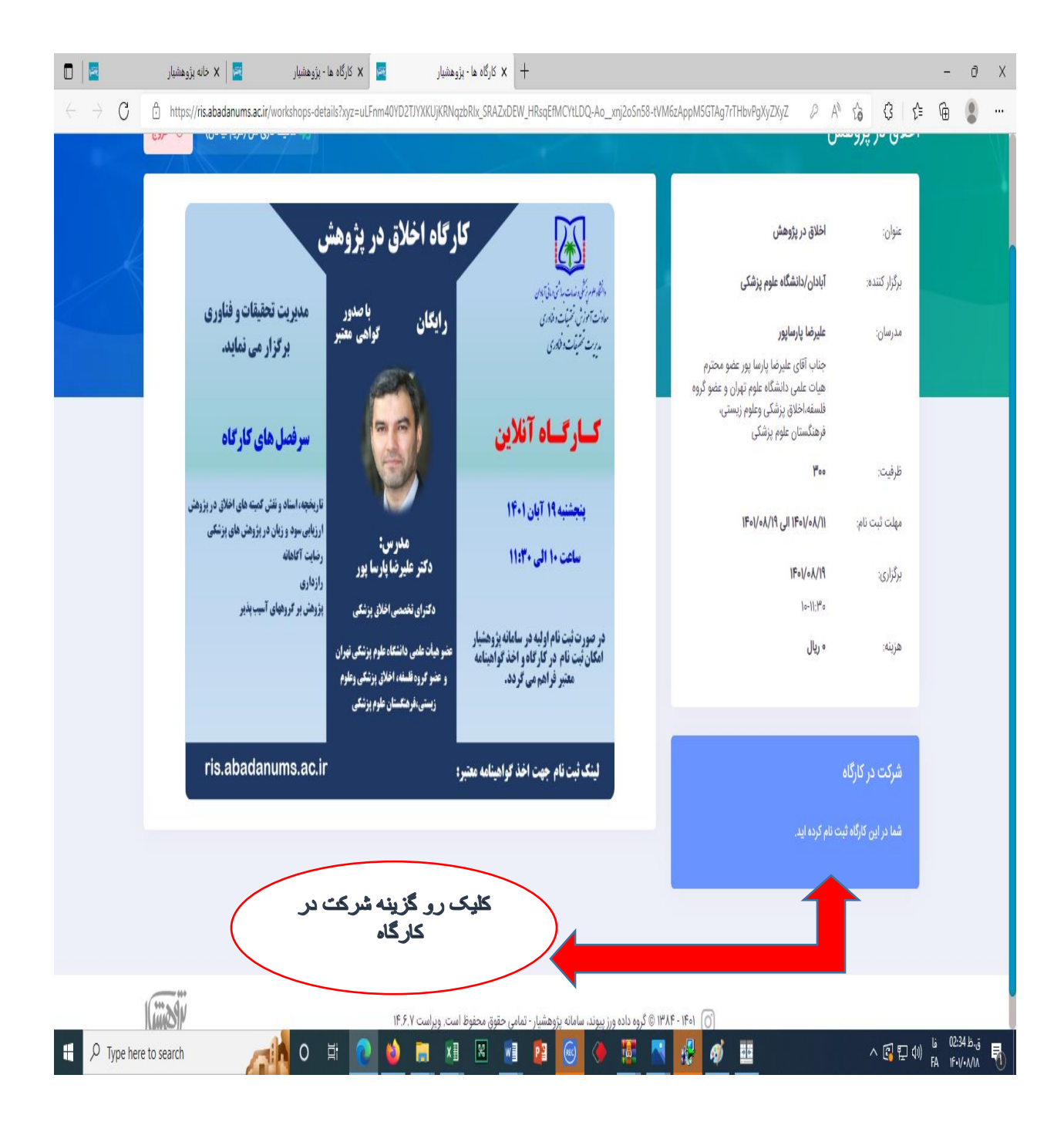

گام نهم: پایان ثبت نام و مشاهده کارگاه مورد نظر در پروفایل پژوهشیار از طریق منوی عمودی وکلیک روی گزینه دانشگاه، گزینه پژوهشگر اصلی و گزینه کارگاهها کارگاه ثبت نام شده قابل رویت می باشد.

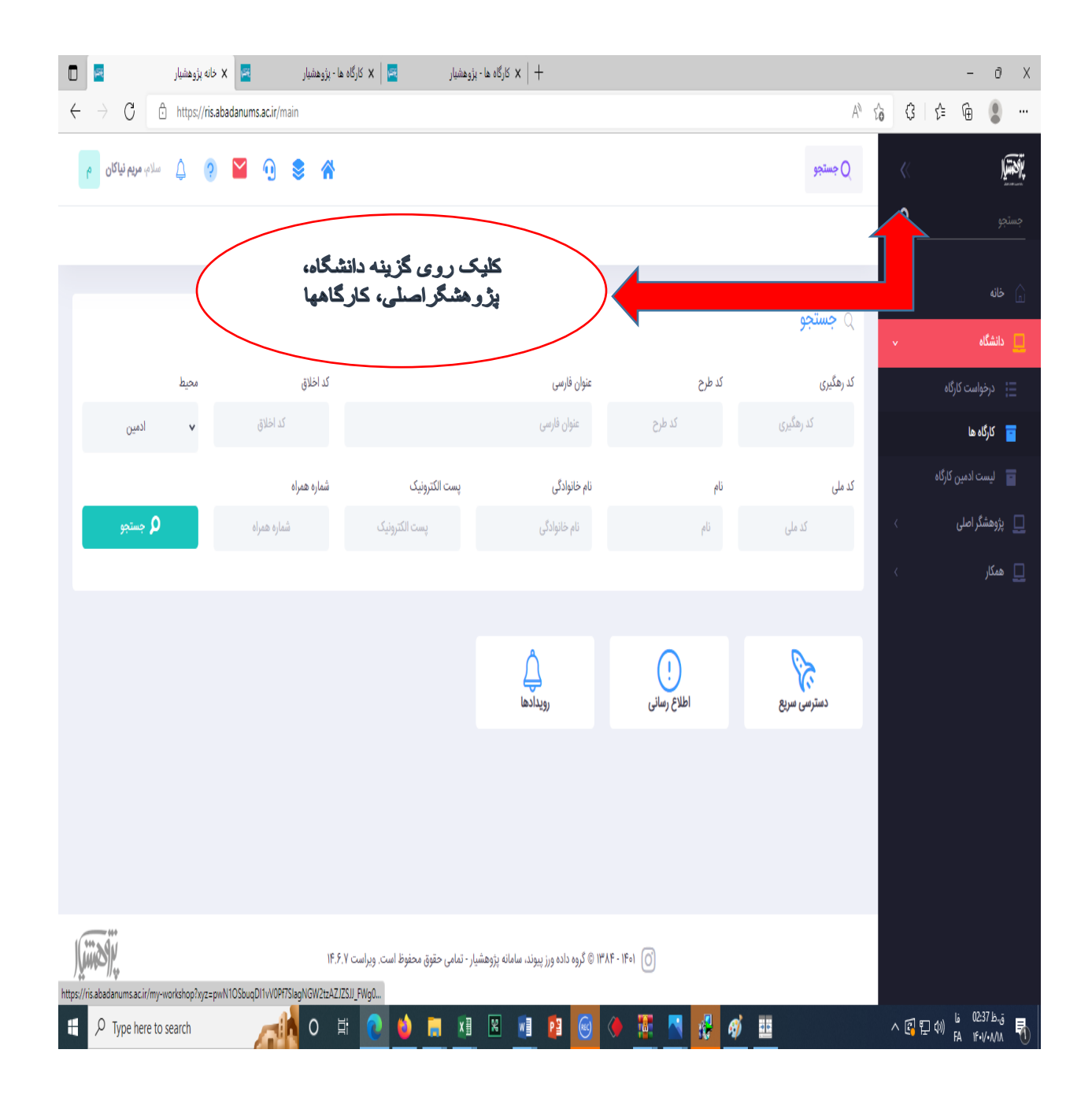

گام دهم: کلیک روی علامت ( +) و انتخاب گزینه ورود به کارگاه آنلاین (وارد فضای برگزاری کلاس می شوید وو از آموزش مورد عالقه خود بهرمند می شوید(.

برای استفاده موثر نیاز به وسایل جانبی مانند: هدست یامیکروفن وهنس فری می باشد.

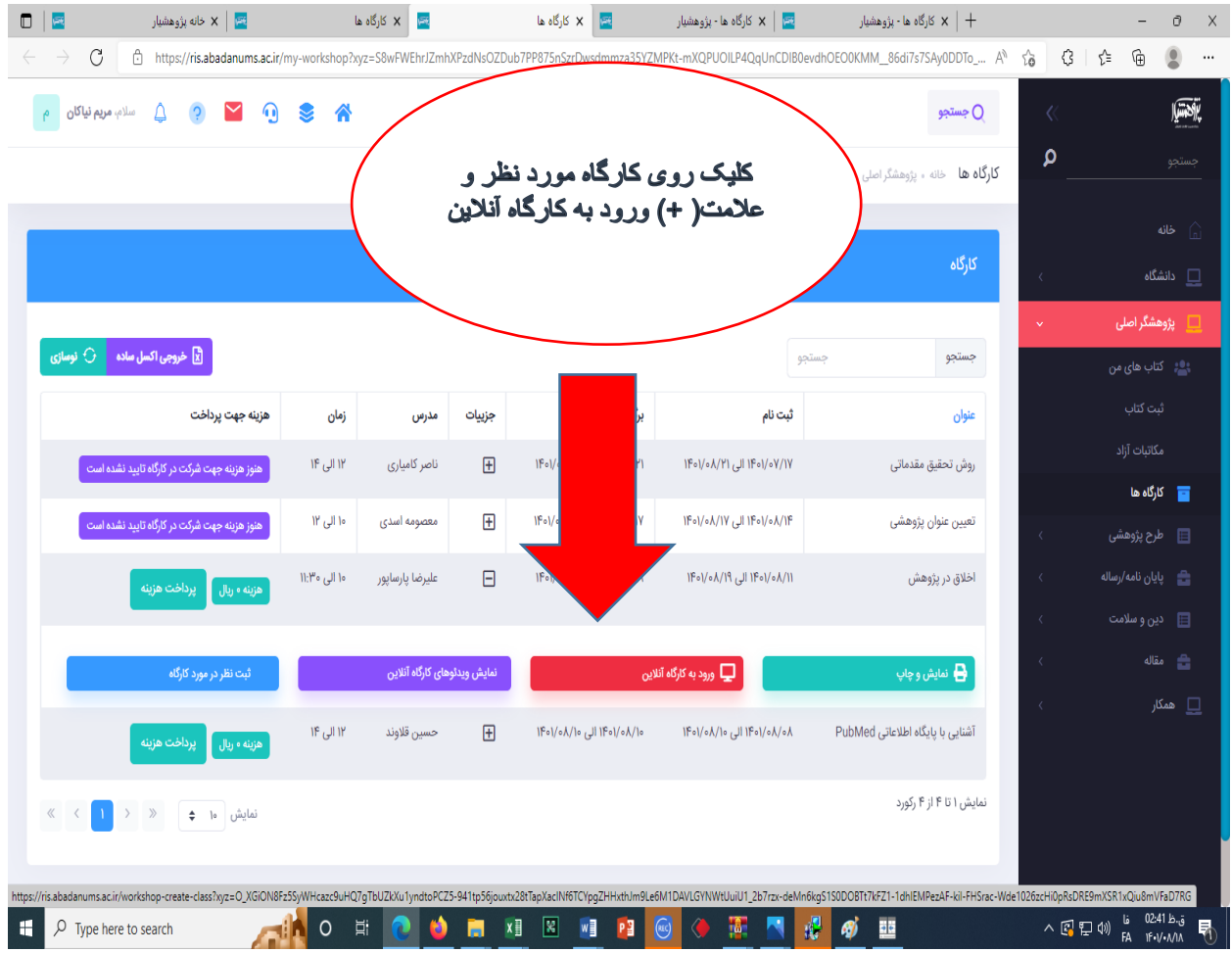

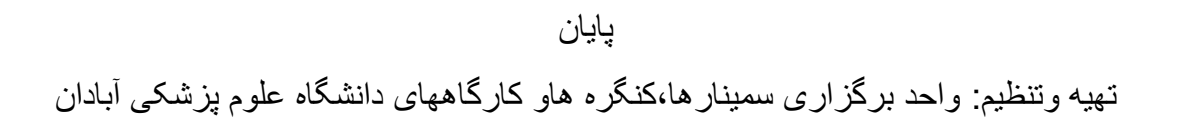